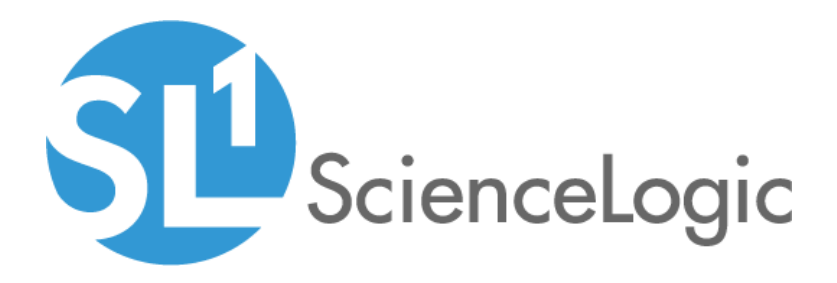

# Linux Server SL1 Dashboards PowerPack Release Notes

Version 100

## Table of Contents

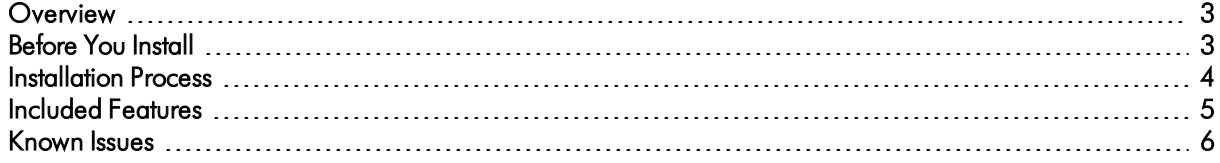

#### <span id="page-2-0"></span>**Overview**

Version 100 is the initial version of the *Linux Server SL1 Dashboards* PowerPack. Version 100 includes Dashboards that present graphical representations of the configuration data and performance metrics that are collected for Linux servers and file systems by the *Linux Base Pack* PowerPack.

NOTE: These dashboards are intended for use only in the new SL1 user interface and will not load in the classic ScienceLogic platform user interface.

- Minimum Required SL1 Version: 8.8.0
- Minimum Required AP2 Version: 5.114.6
- Minimum Required Widget Components Version: 2.168.10
- <sup>l</sup> Minimum Required *Linux Base Pack* PowerPack Version: 101
- Support Status: Beta

This document describes:

- <sup>l</sup> *Pre-install [information](#page-2-1)*
- <sup>l</sup> *The installation process for the [PowerPack](#page-3-0)*
- <sup>l</sup> *The features [included](#page-4-0) in version 100*
- <span id="page-2-1"></span><sup>l</sup> *The known issues in [Version](#page-5-0) 100*

### Before You Install

Before installing the *Linux Server SL1 Dashboards* PowerPack version 100, you must first ensure that you are running version 8.8.0 or later of SL1, AP2 version 5.114.6 or later, and Widget Components version 2.168.10 or later.

NOTE: For details on upgrading SL1, see the appropriate SL1 [Release](https://portal.sciencelogic.com/portal/knowledge/release-notes) Notes.

You must also import and install the *Linux Base Pack* PowerPack version 101 or later before installing the *Linux Server SL1 Dashboards* PowerPack version 100.

### <span id="page-3-0"></span>[Installation](#page-5-0) Process

To install version 100 of the *Linux Server SL1 Dashboards* PowerPack, perform the following steps:

- 1. Familiarize yourself with the *Known Issues* for this release.
- 2. If you have not done so already, upgrade your SL1 system to the 8.8.0 or later release.
- 3. If you have not done so already, install the *Linux Base Pack* PowerPack version 101 or greater.
- 4. Download version 100 of the *Linux Server SL1 Dashboards* PowerPack from the Customer Portal to a local computer.
- 5. Go to the PowerPack Manager page (System > Manage > PowerPacks). Click the [Actions] menu and choose *Import PowerPack*. When prompted, import version 100 of the *Linux Server SL1 Dashboards* PowerPack.
- 6. After importing the PowerPack, you will be prompted to install the PowerPack. Click the [Install] button to install the PowerPack.

### <span id="page-4-0"></span>Included Features

The following dashboards are included in version 100 of the *Linux Server SL1 Dashboards* PowerPack:

- <sup>l</sup> A "Linux: File System" dashboard, which includes the following widgets that display overview data about your Linux file systems:
	- <sup>o</sup> Linux System List
	- <sup>o</sup> Vitals
	- <sup>o</sup> Latency
	- <sup>o</sup> Top 10 Load Average
	- <sup>o</sup> Selected Load Average
	- <sup>o</sup> Top 10 CPU
	- <sup>o</sup> Selected CPU
	- <sup>o</sup> Top 10 Memory
	- <sup>o</sup> Selected Memory Stats
	- <sup>o</sup> Top 10 Disk Input/Output per Second
	- <sup>o</sup> Selected Disk Input/Output per Second Stats
	- <sup>o</sup> Top 10 File System Utilization
	- <sup>o</sup> Selected File System Utilization
	- <sup>o</sup> Top 10 Interface Usage
	- <sup>o</sup> Selected Interface Usage
	- <sup>o</sup> Top 10 Interface Errors
	- <sup>o</sup> Selected Interface Errors
	- <sup>o</sup> Top 10 TCP/UDP Stats
	- <sup>o</sup> Selected TCP/UDP Stats
	- <sup>o</sup> Top 10 Zombie Processes
	- <sup>o</sup> Selected Zombie Processes
- A "Linux: Server" dashboard, which includes the following widgets that display data about your Linux servers:
	- <sup>o</sup> Linux Server List
	- <sup>o</sup> Vitals
	- <sup>o</sup> Latency
	- <sup>o</sup> Top 10 Interface Utilization
	- <sup>o</sup> Selected Interface Utilization
	- <sup>o</sup> Selected Interface Errors and Drops

#### <span id="page-5-0"></span>Known Issues

The following known issue affects *Linux Server SL1 Dashboards* PowerPack version 100:

- Dashboard widgets might be slow to load or display red bells. If this occurs, you can do the following to address the issue:
	- 1. Start an SSH session into your SL1 appliance.
	- 2. At the shell prompt, enter the following to open the em7 limits.conf file for editing:

```
cd /etc/nginx/conf.d
sudo cp em7_limits.conf em7_limits.conf.backup
sudo vi em7_limits.conf
```
3. Locate the line that begins with "limit\_req zone=addr\_req" and update it to the following:

```
limit_req zone=addr_req burst=5000 nodelay;
```
4. Locate the lines that begin with "limit conn" and update them to the following:

limit conn perip 10000; limit\_conn perserver 10000;

5. Restart nginx. To do this, enter the following at the shell prompt:

sudo systemctl restart nginx

- <sup>l</sup> Dashboards might not appear immediately in the SL1 user interface after you import the *Linux Server SL1 Dashboards* PowerPack using the PowerPack Importer. If this occurs, you can do the following to address the issue:
	- 1. Type the following URL into your web browser:

```
https://<hostname or
ip>/gql?query=mutation%20%7B%20importContentObjectsFromPowerPackQueue%20%7D%0
A
```
- 2. When prompted, enter your user credentials.
- 3. Click the GraphQL "play" button. If successful, a "true" message appears in the right-hand panel.
- 4. Verify that the dashboards now appear by returning to the Dashboards page and refreshing your web browser.

© 2003 - 2019, ScienceLogic, Inc.

All rights reserved.

#### LIMITATION OF LIABILITY AND GENERAL DISCLAIMER

ALL INFORMATION AVAILABLE IN THIS GUIDE IS PROVIDED "AS IS," WITHOUT WARRANTY OF ANY KIND, EITHER EXPRESS OR IMPLIED. SCIENCELOGIC™ AND ITS SUPPLIERS DISCLAIM ALL WARRANTIES, EXPRESS OR IMPLIED, INCLUDING, BUT NOT LIMITED TO, THE IMPLIED WARRANTIES OF MERCHANTABILITY, FITNESS FOR A PARTICULAR PURPOSE OR NON-INFRINGEMENT.

Although ScienceLogic™ has attempted to provide accurate information on this Site, information on this Site may contain inadvertent technical inaccuracies or typographical errors, and ScienceLogic™ assumes no responsibility for the accuracy of the information. Information may be changed or updated without notice. ScienceLogic™ may also make improvements and / or changes in the products or services described in this Site at any time without notice.

#### Copyrights and Trademarks

ScienceLogic, the ScienceLogic logo, and EM7 are trademarks of ScienceLogic, Inc. in the United States, other countries, or both.

Below is a list of trademarks and service marks that should be credited to ScienceLogic, Inc. The ® and ™ symbols reflect the trademark registration status in the U.S. Patent and Trademark Office and may not be appropriate for materials to be distributed outside the United States.

- ScienceLogic™
- EM7™ and em7™
- Simplify IT™
- Dynamic Application™
- Relational Infrastructure Management™

The absence of a product or service name, slogan or logo from this list does not constitute a waiver of ScienceLogic's trademark or other intellectual property rights concerning that name, slogan, or logo.

Please note that laws concerning use of trademarks or product names vary by country. Always consult a local attorney for additional guidance.

#### **Other**

If any provision of this agreement shall be unlawful, void, or for any reason unenforceable, then that provision shall be deemed severable from this agreement and shall not affect the validity and enforceability of any remaining provisions. This is the entire agreement between the parties relating to the matters contained herein.

In the U.S. and other jurisdictions, trademark owners have a duty to police the use of their marks. Therefore, if you become aware of any improper use of ScienceLogic Trademarks, including infringement or counterfeiting by third parties, report them to Science Logic's legal department immediately. Report as much detail as possible about the misuse, including the name of the party, contact information, and copies or photographs of the potential misuse to: legal@sciencelogic.com

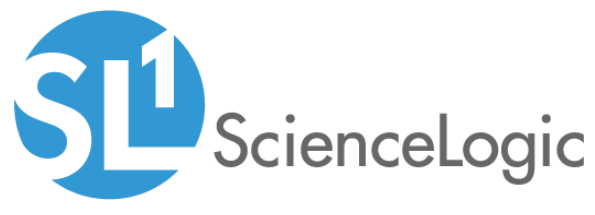

800-SCI-LOGIC (1-800-724-5644)

International: +1-703-354-1010